March 27, 2023

I didn't know my iphone could do this!!

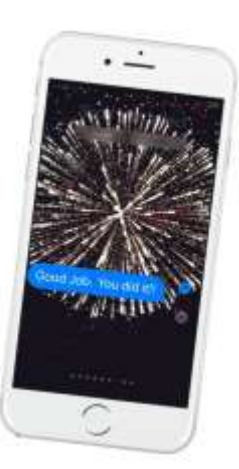

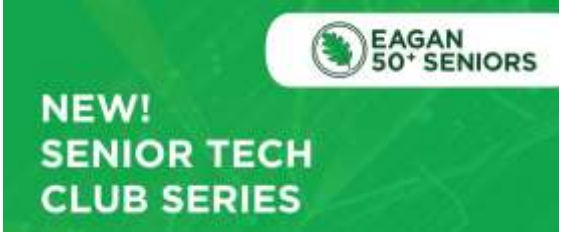

### March 27, 2023

Don Frederiksen Don@SeniorTechClub.com

#### Exploration/Nugget Plan

- 1.Spotlight Search
- 2.Medical ID/Emergency contacts
- 3.Emergency SOS
- 4.Find your Parked Car
- 5.Magnifier
- 6.Translate
- 7.Document Scanner Using Notes
- 8.Keyboard Shortcuts

Online: links.SeniorTechClub.com/Eagan1

I didn't know my iphone could do this!!

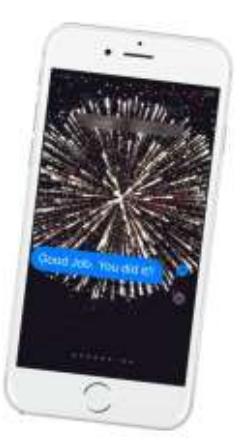

Steite

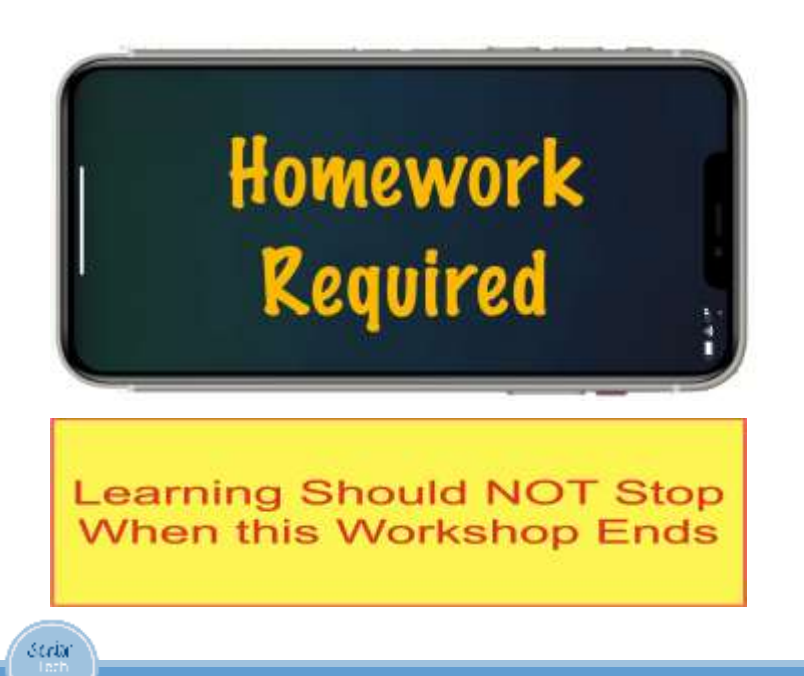

Use the online class page to revisit workshop topics. Access the page using the link shown at the bottom of the page or scan this QR code using your iPhone's camera.

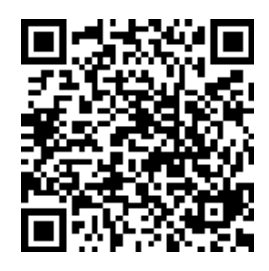

Look for Keywords Here

# Spotlight Search

Search your iPhone using Spotlight Search. Find:

- Apps
- Contacts
- Emails
- Notes and more

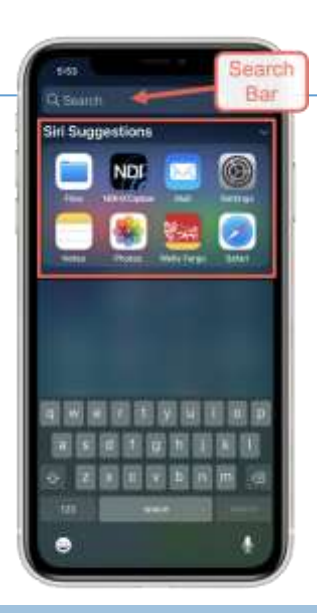

Online: links.SeniorTechClub.com/Eagan1

Keyword: Spotlight

Stria

## Spotlight Search – 2 Ways to Access

Swipe down on Phones with an empty IOS 16 – Use location on the Search your Home button on the screen home screen Stria Online: links.SeniorTechClub.com/Eagan1 Keyword: Spotlight

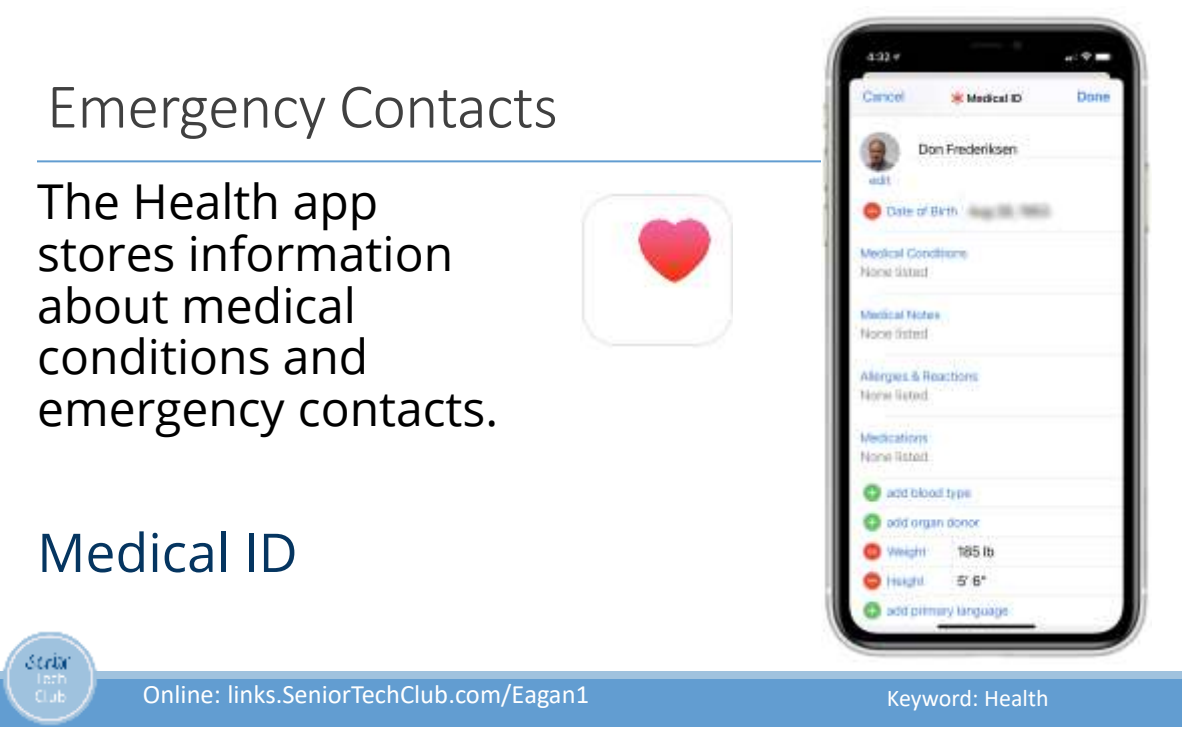

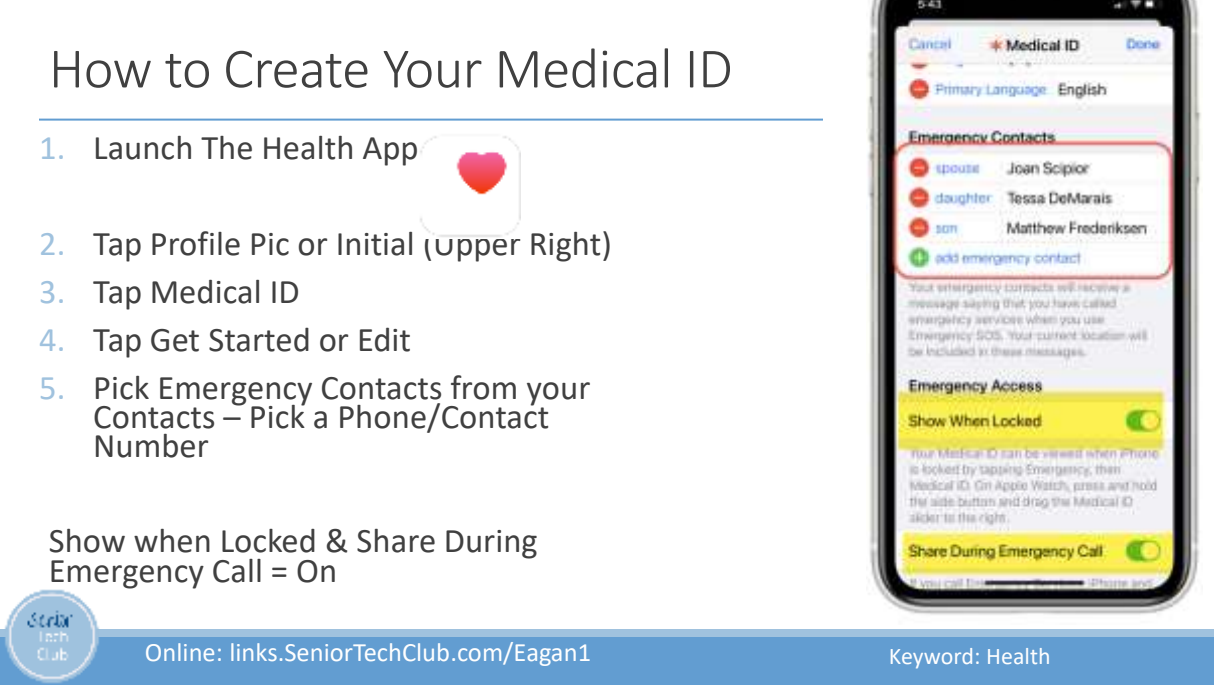

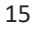

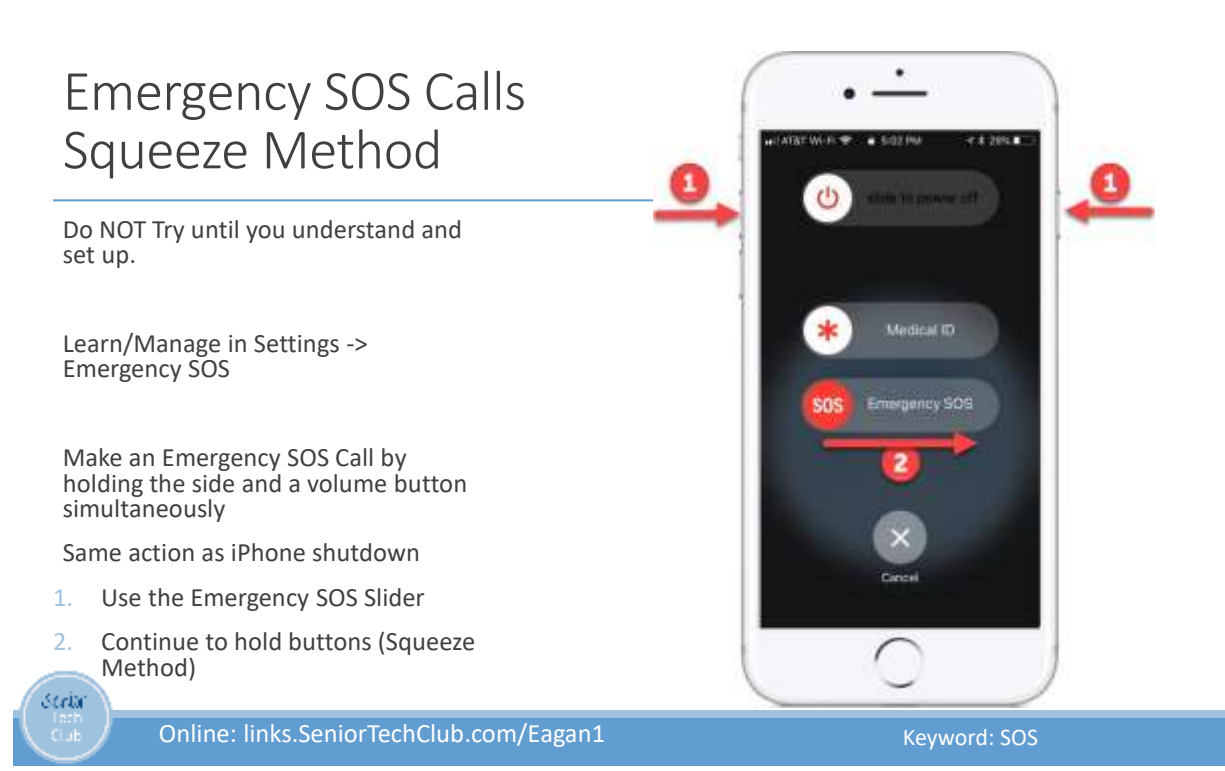

5 times

# Emergency SOS Calls Press Side Button 5 times

This is used with older iPhone models

Make an Emergency SOS Call by pressing the Side button Five Times

Goes to countdown immediately.

Cancel by hitting X (Cancel)

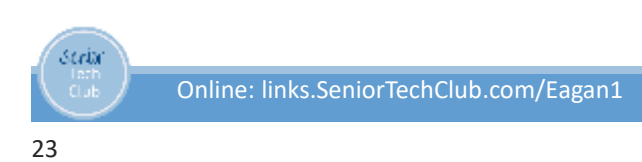

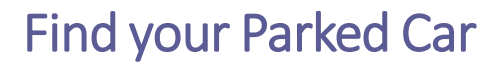

Use Bluetooth or CarPlay in your Car for music, hands-free calling or GPS.

Disconnecting from Bluetooth marks car location on Apple Maps.

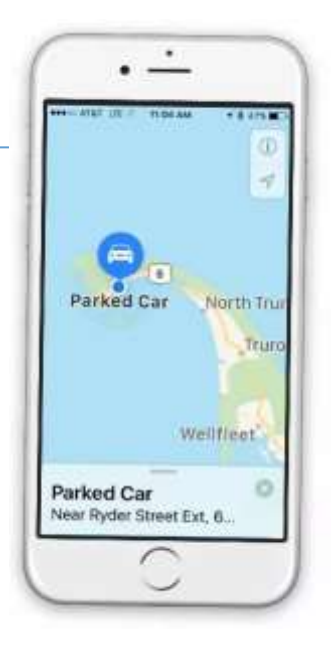

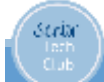

Online: links.SeniorTechClub.com/Eagan1

Keyword: Car

Keyword: SOS

٠

ario

ency SOS

 $\mathcal{O}$ 

## Find your Parked Car – Use Satellite View for Better Landmarks

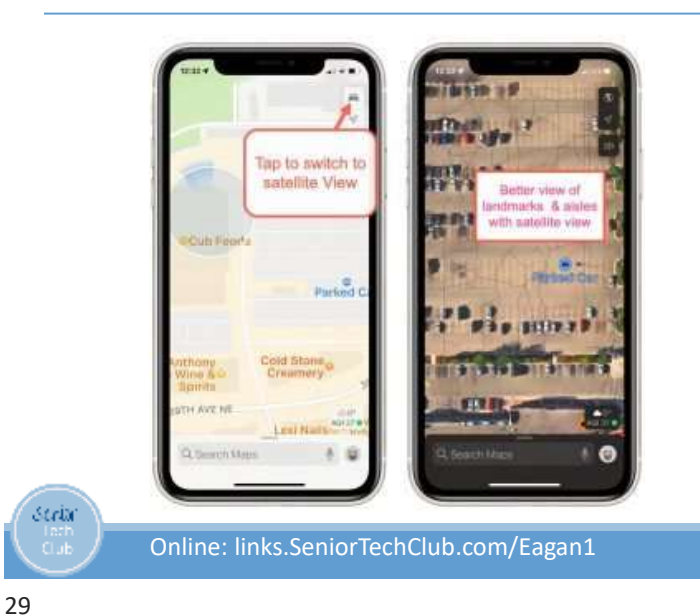

Use the iPhone Magnifier to Read the Fine Print

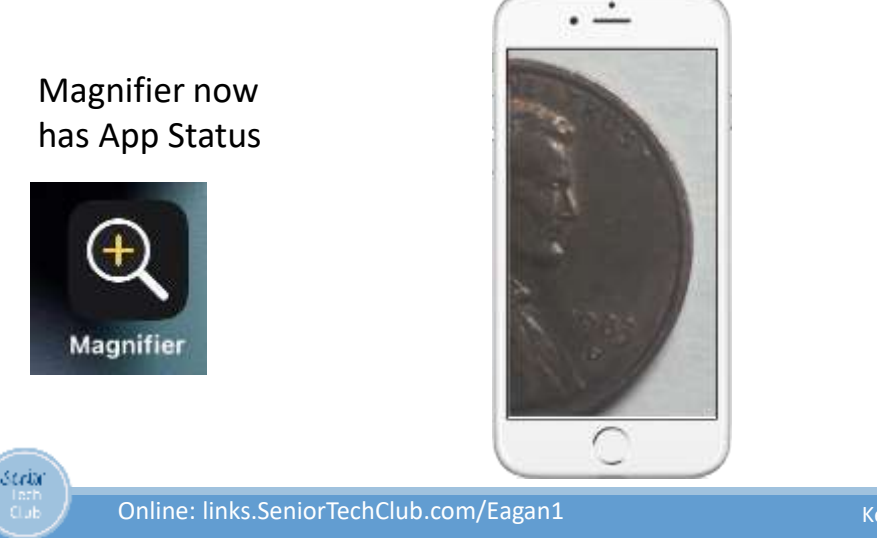

Keyword: Magnifier

Keyword: Car

Use the iPhone Magnifier to Read the Fine Print

# Two Essential Controls

- 1. Zoom -Slider
- 2. Freeze Shutter button

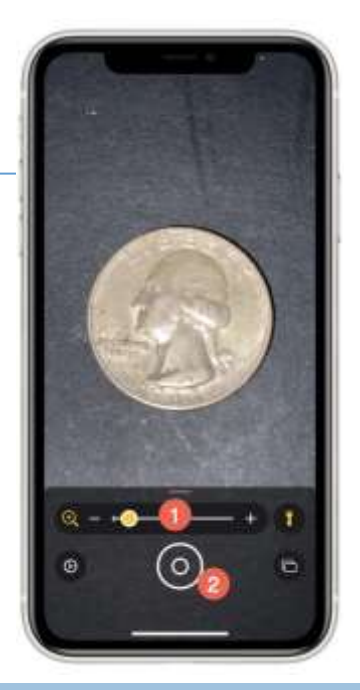

stria Online: links.SeniorTechClub.com/Eagan1

Keyword: Magnifier

#### **Translate** English Spanish Are you learning in Your iPhone is a today's iPhone class translator! **Estás** aprendiendo en la clase de iPhone de hoy? Use the Tran slate app. Stria

Online: links.SeniorTechClub.com/Eagan1

Keyword: Translate

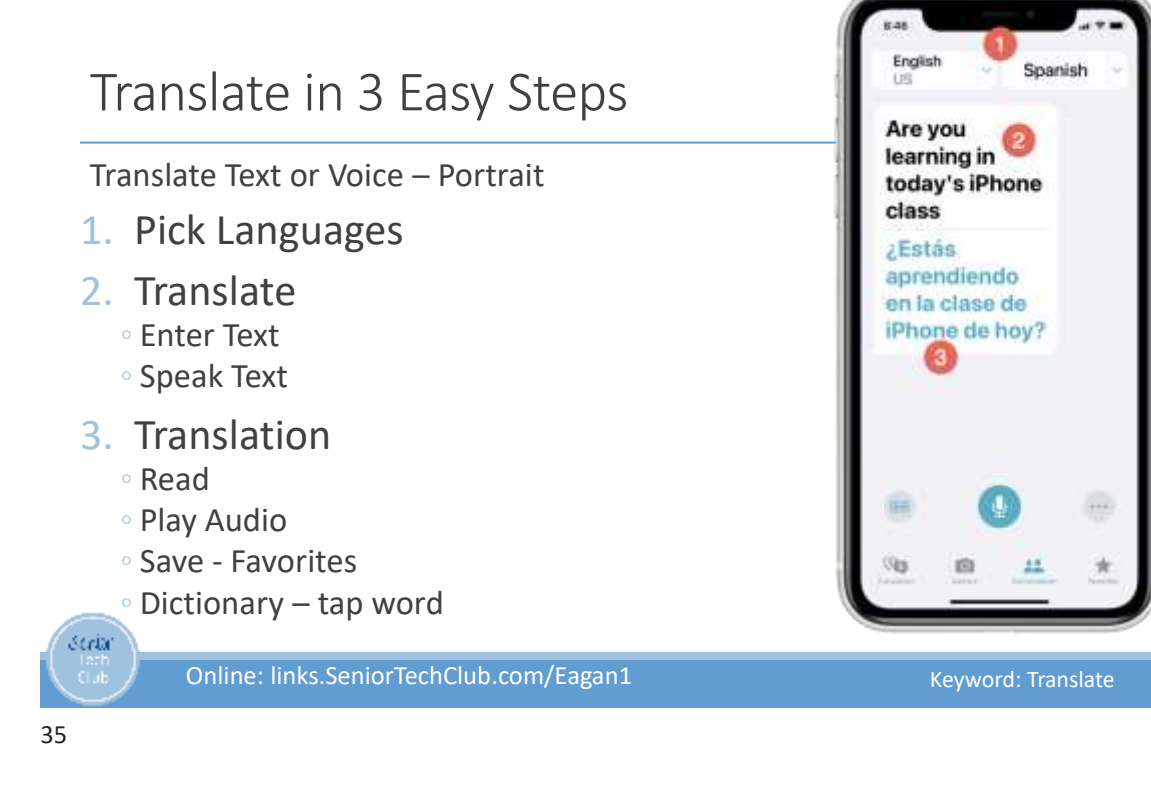

### iPhone – Use the Notes App

Two methods to launch scanning

Long Press - Recommended

- 1. First lay the document on a flat service
- 2. Long Press on the Notes app icon
- 3. Select Scan Document

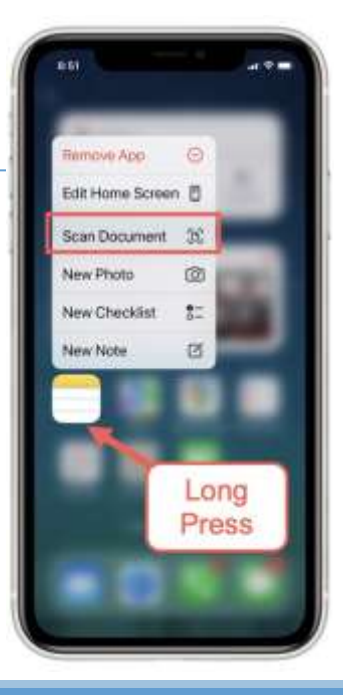

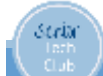

Online: links.SeniorTechClub.com/Eagan1

Keyword: Scanner

### iPhone – Use with the Notes App

#### Method two:

- 1. Lay the document on a flat well-lit surface
- 2. Create a blank Note
- 3. Tap Camera icon above the keyboard.

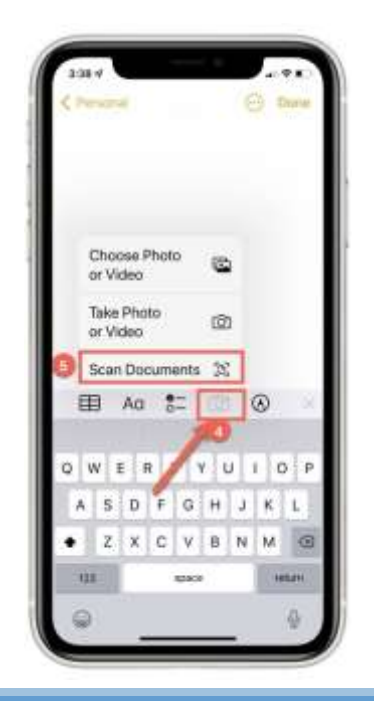

Online: links.SeniorTechClub.com/Eagan1

39

seria

### Text Replacement/Shortcuts

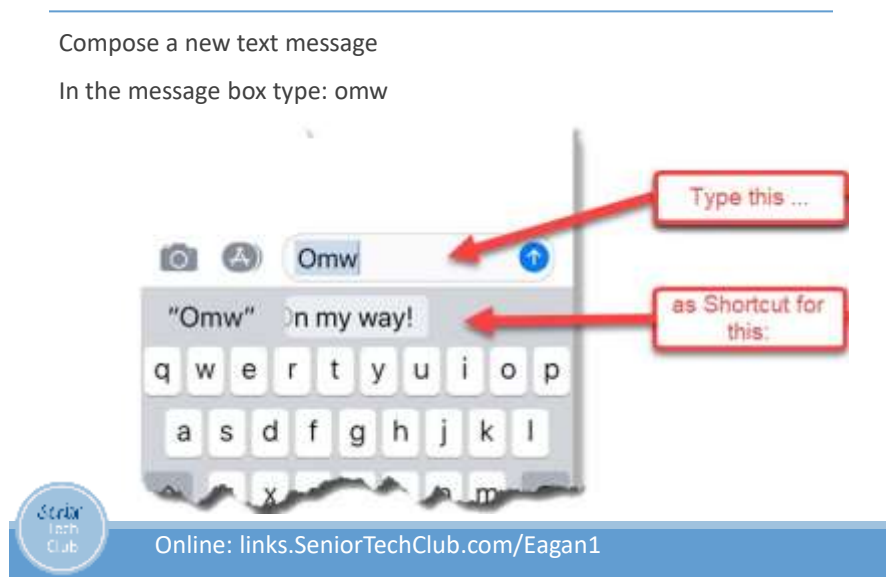

Keyword: Keyboard

## Create your own Keyboard Shortcuts

- 1. Launch the Settings app:
- 2. > General
- 3. > Keyboard
- 4. > Text Replacement
- 5. Tap + (Add)
- 6. Enter phrase that you want to display
- 7. Shortcut.
- 8. > Save

44

seriar

Online: links.SeniorTechClub.com/Eagan1

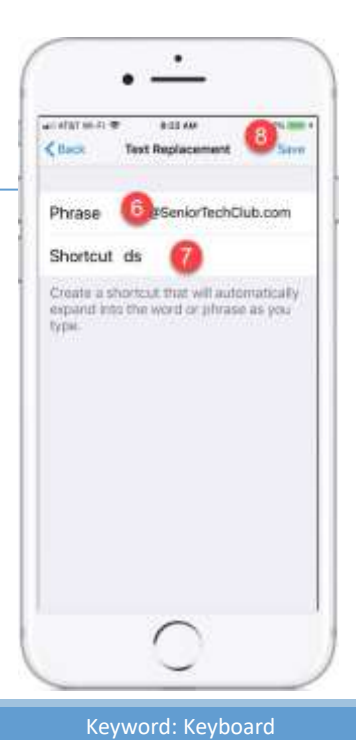

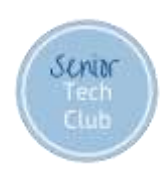

# Follow-up Questions & Feedback

# Don@SeniorTechClub.com

More Information & Links: links.SeniorTechClub.com/Eagan1